# **ENTERPRISEN**

# @enterprise *10.0*

*Release Notes*

February 2025

FREQUENTIS AG

#### FREQUENTIS AG

Innovationsstraße 1 1100 Wien Austria

Tel: +43 463 504694 - 0 Fax: +43 463 504594 - 10 Email: support@groiss.com

Document Version 10.0.39257

Copyright © FREQUENTIS AG. All rights reserved.

The information in this document is subject to change without notice. If you find any problems in the documentation, please report them to us in writing. FREQUENTIS AG does not warrant that this document is error-free.

No part of this document may be photocopied, reproduced or translated to another language without the prior written consent of FREQUENTIS AG.

@enterprise is a trademark of FREQUENTIS AG, other names may be trademarks of their respective companies.

# **Contents**

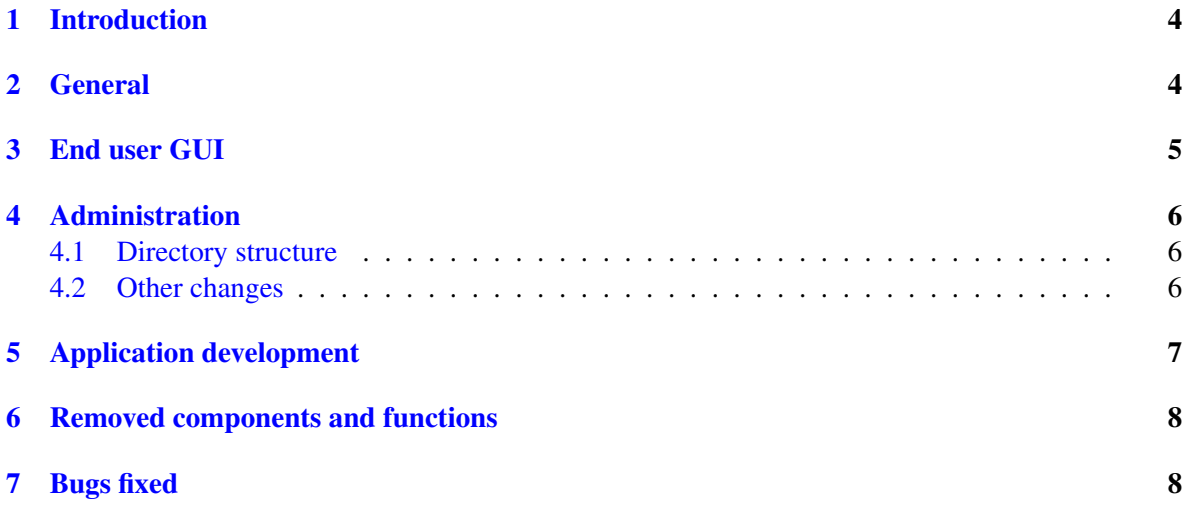

#### <span id="page-3-0"></span>1 Introduction

Since its release in early 2014, version 9 of @enterprise has seen a quite active progress via more than one hundred revisions addressing stability and quality as well as delivering enhancements. However, some changes are not feasible within the same major version of the software like:

- substantial changes in the user interface
- changes in the API
- replacing the included libraries

With version 10 of @enterprise we deliver a version that concentrates on a sound and current technological base and delivers major enhancements in the area of the end user interface. In the following, these changes are described in detail.

# <span id="page-3-1"></span>2 General

@enterprise 10 needs at least Java version 8 The following Browsers are supported:

- MS Internet Explorer 11 or higher
- Firefox 44.0 or higher
- Safari 11.0 or higher
- Chrome 48 or higher

Almost all libraries have been replaced with the current version, see the file lib/libs.txt for details. Here is a list of the main libs:

- Apache Axis2 version 1.7.7 and Apache Rampart version 1.7.1
- asm version 6.0
- cometd 3.1.4
- Eclipse Jetty version 9.4.10
- flying-saucer 9.1.9
- Groovy version 2.4.15
- $\bullet$  iCal4j to 2.1.5
- icu4j to 60  $2$
- Javamail 1.6.1 and jtnef2.0.0 and tnef 1.8.0
- javamelody 1.72.0
- javax.\* APIs from JEE7 (in sync with Java 8)
- JGroups version 4.0.11
- json.jar 20180130
- logging-framework slf4j-1.7.25, logback-1.2.3, janino to 3.0.6
- moment.js version 2.21.0
- odfdom 0.8.11, simple-odf 0.8.2
- POI library to 3.17
- Ziplet 2.3.0 instead of pjl-compression

# <span id="page-4-0"></span>3 End user GUI

• The colors and icons in the user interface have been changed, following the inspiration of "flat design", see Fig. 1.

| $\times$<br>@enterprise - Jack Jones                       | $\ddot{}$                   |                                                                                                    |                                                           |                                  |                                                 |                                        |                                             |  | -                                                | $\Box$ | $\times$           |
|------------------------------------------------------------|-----------------------------|----------------------------------------------------------------------------------------------------|-----------------------------------------------------------|----------------------------------|-------------------------------------------------|----------------------------------------|---------------------------------------------|--|--------------------------------------------------|--------|--------------------|
| G<br>$\leftarrow$<br>⋒<br>$\rightarrow$                    |                             | <sup>1</sup> localhost:8000/wf/servlet.method/com.groiss.smartclient.Main.showMainPage?id=standard |                                                           |                                  |                                                 |                                        | ☆<br>Ŕ.                                     |  | ⊕<br><b>CSP</b>                                  | $s_e$  | $\equiv$           |
| <b>@ENTERPRISEN</b>                                        | ep10 - @enterprise          |                                                                                                    |                                                           |                                  |                                                 |                                        | $(\bullet)$ $\Box$                          |  | $\bullet$ Jack Jones $\bullet$ (?) $\Box$ $\Box$ |        |                    |
| $\equiv$ Tasks                                             | Complete $\rightarrow$      |                                                                                                    | 小 Give back   ← Go back   ⓒ Suspend   Le Reassign   X Cut |                                  | <b>『Insert</b>                                  |                                        |                                             |  |                                                  |        |                    |
| 田 <u>●</u> Worklist (1/12)<br>$\overline{\mathbf{v}}$      | Worklist                    |                                                                                                    |                                                           |                                  |                                                 |                                        | $\bullet$<br>C<br>Search                    |  |                                                  |        | $\mathbf{\hat{y}}$ |
| <b>Aul.</b> Role worklist (1/1)<br>(c) Suspension list (0) |                             | Finish not completed                                                                               |                                                           |                                  |                                                 |                                        |                                             |  |                                                  |        |                    |
| <b>14 Role suspension list</b> (0)                         |                             | <b>Process</b>                                                                                     |                                                           |                                  |                                                 | <b>Subject</b>                         |                                             |  |                                                  | EV.    |                    |
| ₹ Start process ▼                                          | 14                          | <b>Problem Management</b>                                                                          |                                                           |                                  |                                                 |                                        | Error                                       |  |                                                  |        |                    |
| Functions -                                                |                             |                                                                                                    |                                                           |                                  |                                                 |                                        |                                             |  |                                                  |        |                    |
| $\alpha$<br>ld                                             | $\hat{+}$ Id                | OU                                                                                                 | <b>Process</b>                                            | <b>Task</b>                      | <b>Subject</b>                                  |                                        | <b>Functions Documents</b>                  |  | <b>Received</b>                                  |        | 四                  |
| Process search                                             | a day ago                   |                                                                                                    |                                                           |                                  |                                                 |                                        |                                             |  |                                                  |        | $\wedge$           |
| <b>To Document search</b>                                  | 34                          | GI                                                                                                 | Recruiting                                                | Approve                          | Java Developer                                  | తి ►                                   | $\blacksquare$ form $\blacksquare$          |  | 07-05-2018 14:18                                 |        |                    |
| <b>Reports</b>                                             | 33                          | GI                                                                                                 | Vacation                                                  | Request                          | Dr. Walter<br>Heisenberg. -                     | හි ▼                                   | <b>B</b> Vacation                           |  | 07-05-2018 14:25                                 |        |                    |
| <b>I</b> Recent activities                                 | 22                          | GI                                                                                                 | Problem Manage Test                                       |                                  | <b>Resource Editor</b>                          | $\begin{pmatrix} 0 \\ 0 \end{pmatrix}$ | $\blacksquare$ Problem $\ulcorner\urcorner$ |  | 07-05-2018 14:43                                 |        |                    |
|                                                            |                             | 4 years ago                                                                                        |                                                           |                                  |                                                 |                                        |                                             |  |                                                  |        |                    |
|                                                            | mych GI                     |                                                                                                    | <b>Change Request</b>                                     | Insert Change Req Change Request |                                                 | ⊕ు                                     | <b>El</b> Change Request [ )                |  | 09-04-2014 15:41                                 |        |                    |
|                                                            | 19                          | GI                                                                                                 | Incident Managem Support                                  |                                  | <b>Translation error</b>                        | ঞ≁                                     | $\blacksquare$ Incident                     |  | 23-06-2014 10:26                                 |        |                    |
|                                                            | 18                          | GI                                                                                                 | Incident Managem Support                                  |                                  | No figures in Lynx                              | ঞ≁                                     | $\blacksquare$ Incident $\blacksquare$      |  | 23-06-2014 10:25                                 |        |                    |
|                                                            | 17                          | GI                                                                                                 | Incident Managem Support                                  |                                  | Problems with WARP<br>engine                    | {ે} ≁                                  | $\blacksquare$ Incident                     |  | 23-06-2014 10:25                                 |        |                    |
|                                                            | 16                          | GI                                                                                                 | <b>Business trip</b>                                      | Request                          | Jack Jones, Vienna,                             | ঞ≁                                     | <b>Business trip</b>                        |  | 04-06-2014 13:31                                 |        |                    |
| <b>DD</b> Documents                                        | 15                          | GI                                                                                                 | Vacation                                                  | Approved                         | Jack Jones.<br>$16 - 06 - 2014 -$<br>20-06-2014 | ఴ౼                                     | <b>B</b> Vacation                           |  | 04-06-2014 13:34                                 |        |                    |
| <b>Figs</b> Calendar                                       | 13<br>Number of entries: 12 | GI                                                                                                 | Work time                                                 | Enter work time                  | Jack Jones 5/2014                               | €ి≁                                    | <b>I</b> Worktime M                         |  | 21-05-2014 11:19                                 |        |                    |

Figure 1: End user GUI

The icons and style of version 9 can still be used by setting the parameter ep.css.legacy.ep9 to true (group other parameters).

• In most toolbars and button groups now one button is marked as default action and highlighted with a green background, see Fig. 2.

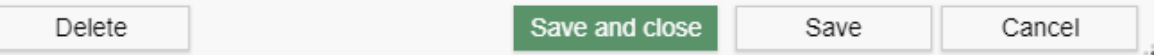

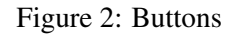

• New date/time-widget with separated input-fields for date & time. The widget is timezone aware and submits one single formatted value to the server.

The date and time formats are now specified in two configuration parameters (one for date, one for time).

- Certain non-finished steps of a process instance may be edited via its history, e.g. for task steps the agent may be changed or waiting steps may be finished. In version 10 this functionality has been moved from the toolbar to the appropriate lines of such steps: an adequate icon is shown in the beginning of the line.
- The standard button layout with "Delete", "Save and Close", "Save" and "Cancel" buttons is used in administration and form editing (see Fig. 2). The label of the last button is normally "Cancel", but if there's no actual save action in the current tab in tabbed-windows (administration etc.) the label is "Close".
- After finishing worklist items the system shows the information where the process is now.

# <span id="page-5-0"></span>4 Administration

#### <span id="page-5-1"></span>4.1 Directory structure

Some minor changes in the directory structure have been made:

- On installation a directory appls is created automatically. It is the default location for applications.
- The classes directory in applications is automatically created if not present, when a GUI configuration or form is created.
- For form classes we use a new package name: com.groiss.forms. A configuration parameter (in group classes) defines the package, the old value (com.dec.avw.appl) can also be used.
- The form wizard creates the xhtml files within the following directory: appl-root/classes/application-id/forms If there is no application directory defined or the form belongs to the default application, the xhtml files are created in the forms directory of @enterprise: forms/application-id/forms.

#### <span id="page-5-2"></span>4.2 Other changes

• Application spanning process definitions: 1) It is possible to define task-functions for processes and functions of other applications. 2) The setting "Enable application-spanning process definition" is true by default.

- XML-Export: 1) added sanity-check for multi-line texts 2) New option for not overwriting the application directory during import.
- Unattended Installation for @enterprise and applications; see section "Unattended installation" in Installation- and Configuration-guide.
- Configuration: Removed RMI-service and Wf-XML services from default configuration
- Restructured the WEB-INF/web.xml deployment descriptor. Compression servlet, javamelody, axis and process debugging can be switched on / off via configuration without changing web.xml. Cometd servlet parameters can also be configured via configuration.
- The database schema has been enhanced with a lot of foreign key definitions. If you upgrade from version 9 you can check whether the creation of some foreign keys failed: Go to Server Control -> Check foreign keys. If the database contains data that violates a foreign key definition, correcting the data can only be done manually.

# <span id="page-6-0"></span>5 Application development

- New dojo class ep/widget/smartclient/SelectDialog for selecting objects in a dialog. See application development guide for more details.
- All permission checking methods now use Persistent as target, not object. The method hasRight(User u, Right r, Object o) is kept for compatibility.
- New method in ApplicationAdapter: onListPreviousSteps is called when the user interface function "Go back" is executed.
- ApplicationAdapter.modifyDetailsPane: it is possible to define a widget for the header of process details.
- Changed handling of password fields in XHTML forms and XForms: the value of the password fields is not sent to the browser.
- New method WfEngine.gotoStep, has similar functionality as gotoTask, but uses the steplabel for accessing the desired step. Preprocessing of the new step is executed.
- WfEngine: No right checks in methods abort, reactivate, take, untake, finish, and seeLater
- Additional method logoutRedirect in interface HttpAuth with default implementation.
- Methods of java.util.List interface in class com.groiss.ds.KeyedList now throw UnsupportedOperationException.
- Added the method formatJSON to com.groiss.gui.ErrorFormatter.
- Several changes in the interface com.groiss.dms.DMS:
	- All deprecated methods with a user as parameter have been removed. For all those methods there exists (already since @enterprise 9) a method without that user parameter (using the current thread principal as user for all its actions).
- Some other deprecated methods have been removed. Refer to API Doc of @enterprise 9 to see how they can be replaced.
- All permission relevant methods (e.g. mayView, checkEdit, disableRightChecks) have been marked as deprecated. The API Doc of those methods will give you the hint how to replace your usages of those methods.
- com.groiss.dms.RemoteDMS: Method reloadDocument removed because it had an InputStream as parameter which is not supported in remote calls.
- com.groiss.dms.DMSObject/DMSNote/DMSFolder/DMSDocForm: several methods have been set deprecated. The API Doc of those methods will give you the hint how to replace your usages of those methods.
- The following classes have been set to deprecated because the default method implementations have been moved to their corresponding interfaces:
	- com.groiss.dms.DMSTableAdapter
	- com.groiss.dms.FormEventAdapter
	- com.groiss.dms.FormTableAdapter
	- com.groiss.dms.XHTMLFolderFormEventAdapter
	- com.groiss.dms.XHTMLFormEventAdapter
- Added methods for manipulating com.groiss.org.OrgClass.
- Cleaned up old mail handling code used in com.groiss.mail.HTMLMail: Set Java methods deprecated and moved files into obsolete.

#### <span id="page-7-0"></span>6 Removed components and functions

The following components have been removed:

- The probabilistic time-management component
- pre 9.0 user interface
- pre 9.0 reporting component
- Jetty thread cpu hog monitoring no longer supported. Configuration parameters "httpd.jetty.monitor.threadmonitor" and "httpd.jetty.monitor.threadmonitor.dumpserver" are no longer supported/effective.
- Overriding global style-attributes using a style.prop file is not possible anymore. Use CSS styles in application's styles.css file instead.

#### <span id="page-7-1"></span>7 Bugs fixed

• Clicking on the form link in the version table of a DMS object damaged the content of browser window, but only in FireFox.

- Outlook e-mails not handled correctly when added via Drag&Drop.
- Fixed inadvertent truncation of first sentences in overview sections of API documentation.
- Bugs in document search dialog fixed: exception was thrown if recycle bin is configured to be not used; user related root folder and common root folder where displayed even if they were configured to be hidden
- Bad performance in Org-unit administration (Tab Superordinate organizational unit) fixed.
- The labels describing the type of escalation added to a process or task have been consolidated. Note that those labels are also used in the emails if sending an email has been defined as the action of such an escalation.